# **ADDONICS TECHNOLOGIES Model: MMTPRO**

The MultiMedia Tower Pro comes with a port multiplier installed. For your system to see multiple individual drives, confirm with your system manufacturer that the eSATA port that came built-in with your system is Port Multiplier (PM) compatible. You may add a PM compatible eSATA port to your system with an add-on controller via PCI or PCI-Express slot on a Desktop or an ExpressCard slot on your Notebook. Controllers that use the Silicon Image 3132 or 3124 chipset are PM compatible and Addonics offer a family of these controllers.

# **I. Installing drives into the MultiMedia Tower Pro**

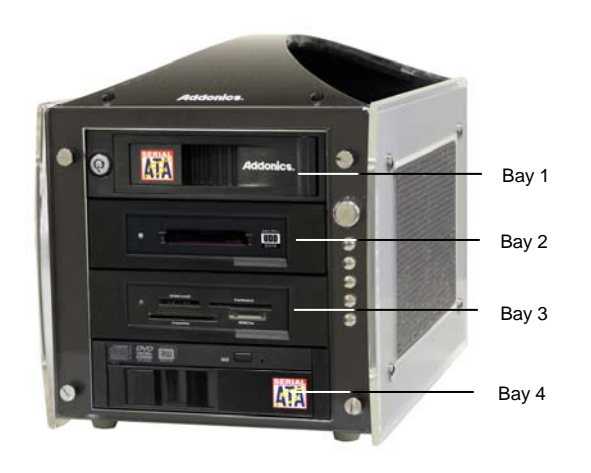

# **Step 1**

Using 3.5" SATA hard disk drive, slide the drive into the drive bay.

For bay 1, close the front panel and using the key provided, turn the key lock to the Lock position. This will secure the drive and turn on the power to the hard drive.

For bay 2, slide any micro SATA hard drive/SSD or CFast card installed in CFast-mSATA adapter.

# For bay 3, insert any Flash media:

Compact Flash Type I and II, MicroDrive, Secure Digital (SD), SDHC (SD 2.0), SDXC, Micro SD\*, mini SD\*, Memory Stick (MS), Memory Stick Pro (MS Pro 4bit)\*, Memory Stick Duo (MS Duo)\*, Memory Stick Pro Duo (MS Pro Duo)\*, Sony M2\*, Multi Media Card (MMC & MMC Plus 4.2), Smart Media, xD, Reduced Size MMC (RS-MMC)\*, CFast card (require Addonics CFast - mSATA adapter) into the correct slot on the reader

### Media priority for flash reader

When more than one media is inside the internal SATA / USB DigiDrive during bootup, the media that gets detected first is according to the priority shown below

- 1. Compact Flash
- 2. Smart Media / xD Picture card
- 3. MMC / SD
- 4. Memory Stick

The flash media will show up as a removable drive in Explorer.

For bay 4, just push back the front panel to secure drive. There is no key lock for this bay.

**Note:** It is recommended to fill up the MultiMedia Tower Pro with SATA drives from top to bottom. This is to help in identifying which drives connect to which ports for easier troubleshooting.

### **II. Connecting the power cable and MultiMedia Tower Pro to the computer**

- a. Connect the power cord provided from the wall outlet to the back of the MultiMedia Tower Pro.
- b. Make sure the power is off (power LED light should be off).

# **III. Power on/off control**

Turn on the power to the MultiMedia Tower Pro by pressing the power button on the front. The power green LED light should lit indicating the power is on.

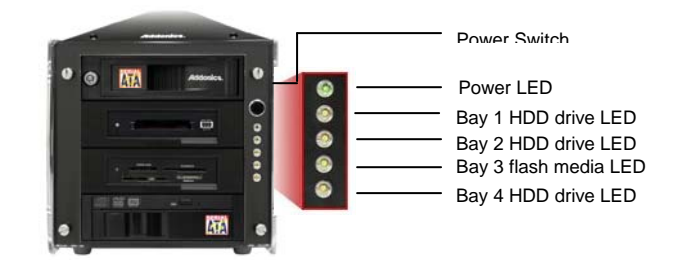

#### **Using the Port Multiplier mounted on the MultiMedia Tower Pro**

**Note:** The Port Multiplier will only work with Port Multiplier aware eSATA host controllers. It is compatible with eSATA host controllers using the Silicon Image Chip SiI3124 & SiI3132.

When the port multiplier (PM) is connected to an eSATA Host controller with Sil3124 or Sil3132 chip, in the RAID BIOS of the host controller, you will only see one drive and that is the drive mounted in bay 1 of the MultiMedia Tower Pro.

All the SATA drives mounted on the MultiMedia Tower Pro will show in the SATARAID5 Array Manager.

For non-raid Silicon Image controller or using USB converters, the drives will be detected on the disk utility of the operating system.

### **Step 1:**

Connect the eSATA cable that is connected to a PM-aware eSATA host controller to the eSATA port located at the back of the MultiMedia Tower Pro.

# **Step 2**:

Turn ON the MultiMedia Tower Pro

#### **Step 3:**

For eSATA raid controllers using Silicon Image chips, use the SATARAID5 array manager to configure the external drives. For non-raid Silicon Image controller or using USB converters, the drives will be detected on the operating system.

### **TECHNICAL SUPPORT**

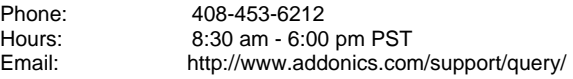